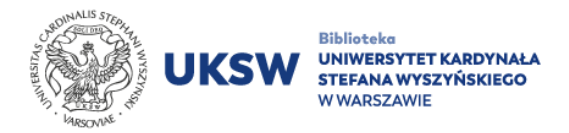

## Dostęp do elektronicznych zasobów bibliotecznych

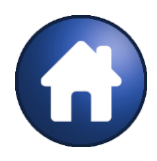

**Zdalny dostęp** – logowanie spoza sieci UKSW. Dedykowane jest studentom, doktorantom i pracownikom Uczelni, którzy posiadają konto w Centralnym Systemie Uwierzytelniania.

## **Aby skorzystać z e-zasobów tą drogą należy:**

1. Wejść na stronę **[pulpit.uksw.edu.pl](https://pulpit.uksw.edu.pl/)** i zalogować się danymi, takimi jak do USOS UKSW.

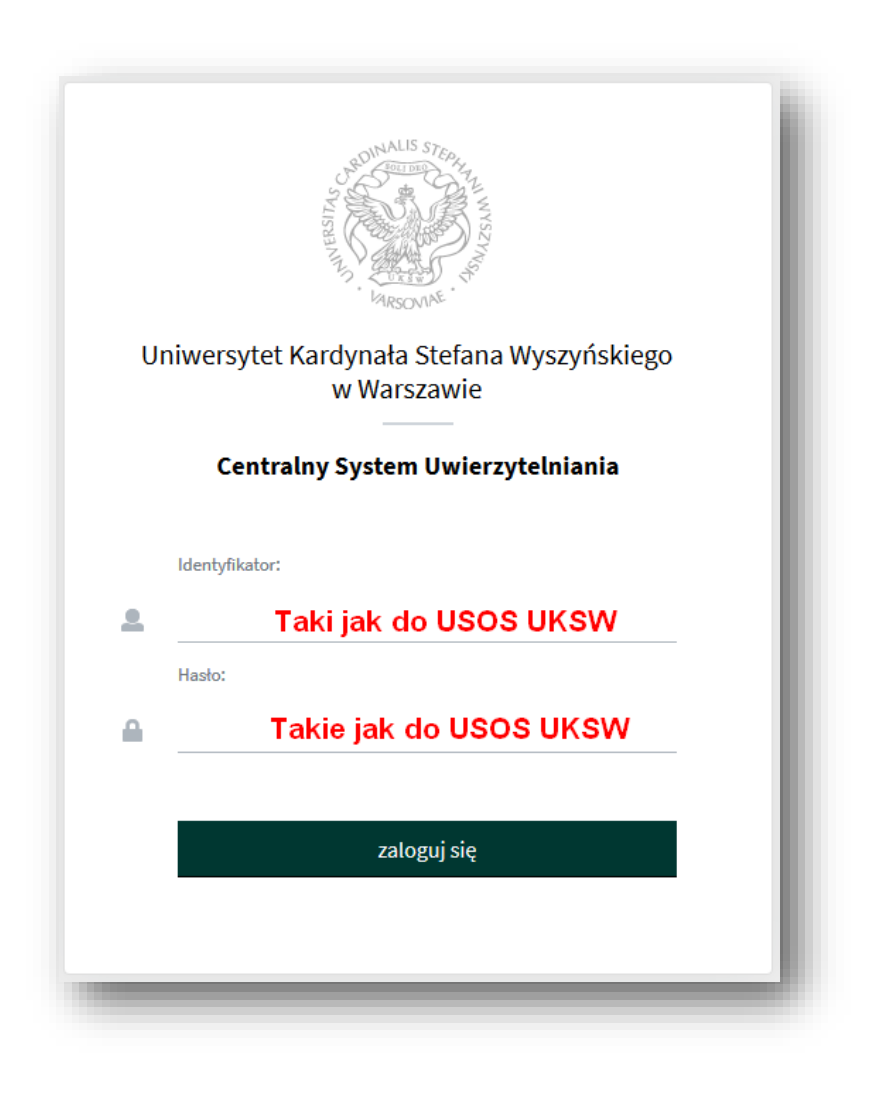

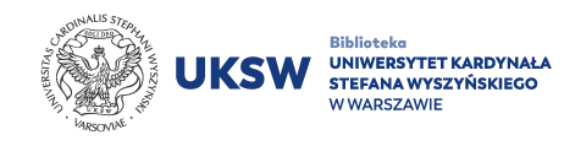

2. Wybrać bazę z listy pod zakładką "Bazy WWW" (lub "Bazy WWW -EBSCO") po prawej stronie ekranu**.**

Dostęp do niektórych baz:

- ScienceDirect
- **Scopus**
- **Springer Link**
- Thesaurus Linguae Graecae
- Web of Science
- Wiley Online Library

wymaga alternatywnego sposobu dostępu. Więcej informacji w zakładce [E-zasoby](https://biblioteka.uksw.edu.pl/zbiory/e-zasoby/) na stronie Biblioteki.

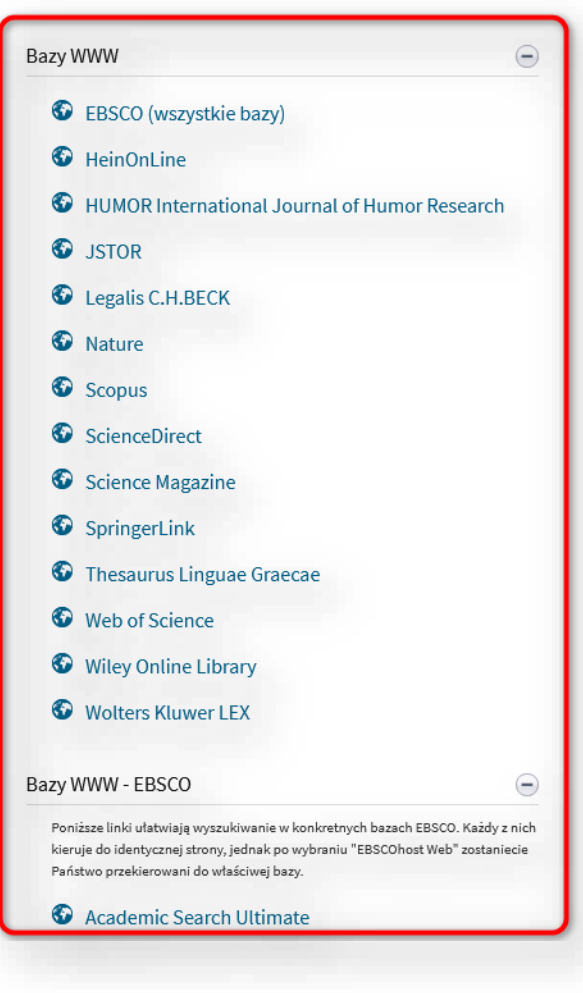

3. Po poprawnej autoryzacji nazwa Uczelni zostanie wyświetlona w górnej części strony danej bazy.

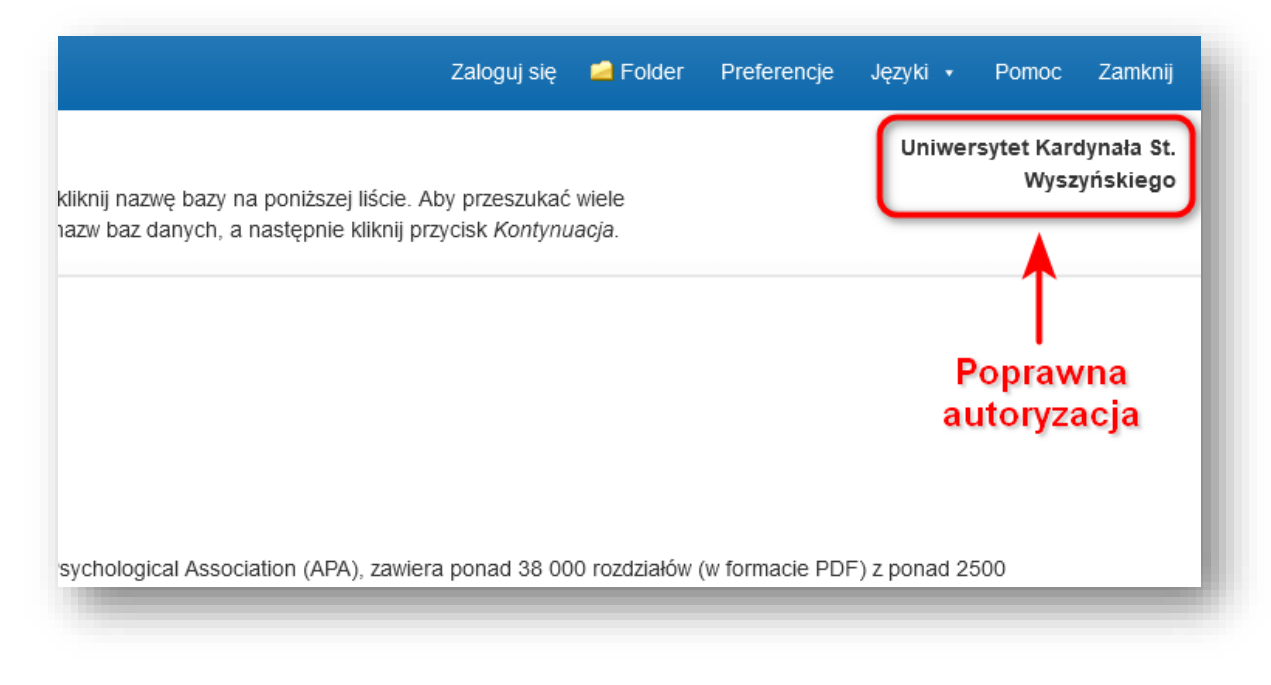

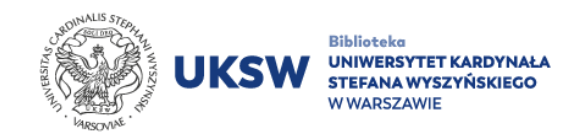

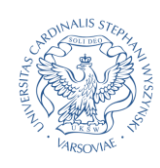

**Dostęp z sieci UKSW** – działa na wszystkich komputerach w sieci na terenie UKSW, ale również na prywatnych urządzeniach mobilnych podłączonych do sieci uczelnianej [eduroam.](https://csi.uksw.edu.pl/uslugi/eduroam)

## **Aby skorzystać z e-zasobów tą drogą należy:**

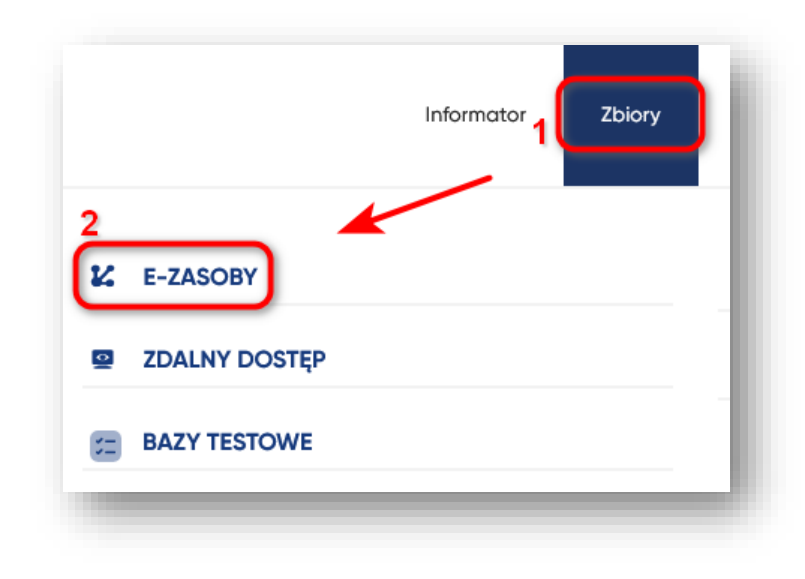

1. Na stronie **Biblioteki UKSW</u> wejść w zakładkę "Zbiory"**, a następnie "E-ZASOBY".

2. Wybrać bazę z listy.

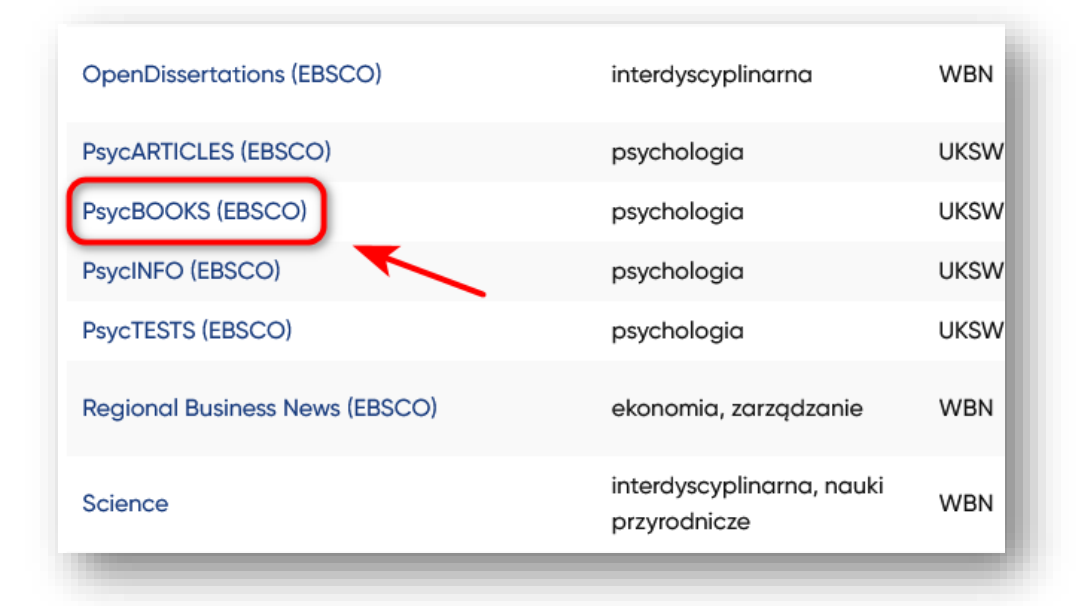

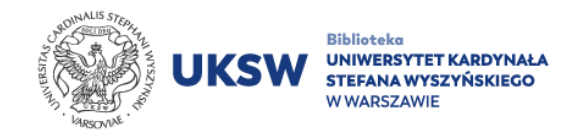

3. IP komputerów podłączonych do sieci UKSW jest wykrywane automatycznie.

Oznacza to, że nie trzeba przechodzić dodatkowej autoryzacji.

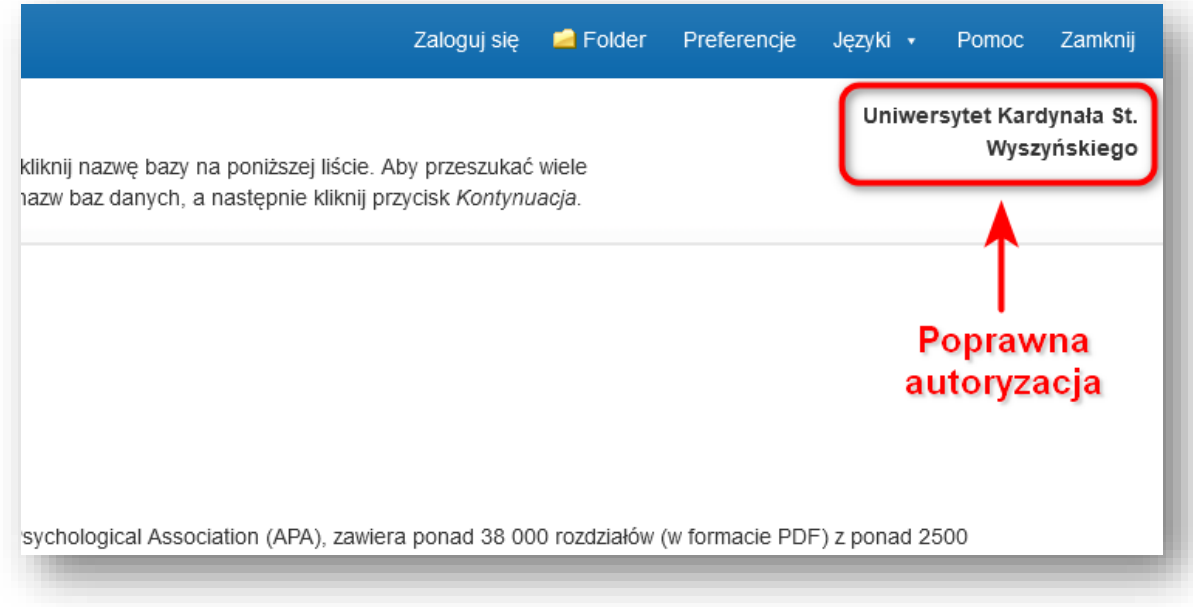

Wyjątek stanowi baza **Thesaurus Linguae Graecae**.

[Instrukcja dostępu do TLG](https://biblioteka.uksw.edu.pl/wp-content/uploads/sites/15/2023/03/Dostep_do_Thesaurus_Linguae_Graecae.pdf) (PDF)

Oprac. Dział Informacji Naukowej i Transferu Wiedzy Biblioteka UKSW

> Ostatnia aktualizacja: 2.03.2023 Utworzono: 21.09.2018